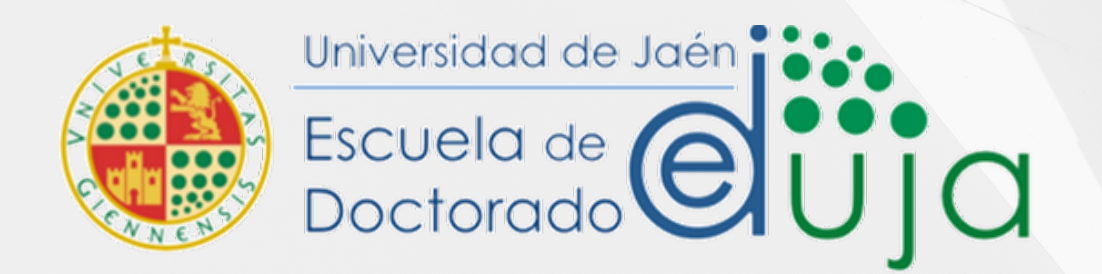

# PLATAFORMA RAPI

Rosario Llavero Cuadrado Sección de Doctorado. Edificio B5-001

# ¿QUÉ ES RAPI?

**RAPI (Registro de Actividades y Plan de Investigación)** es la **herramienta informática** establecida por nuestra Universidad para facilitar la comunicación entre doctorandos, tutores, directores y coordinadores así como para la revisión periódica del **Documento de Actividades, Plan de Investigación y evaluación** del doctorando.

El Real Decreto 99/2011 exige el seguimiento y la evaluación anual de las actividades que realizan los doctorandos en el proceso de elaboración de su tesis, estableciendo para ello dos documentos a elaborar: **El Documento de Actividades** y **el Plan de Investigación.**

Estos documentos serán revisados periódicamente por sus respectivos **tutores** y **directores de tesis** y finalmente serán evaluados anualmente por su director/a y por la **Comisión Académica del Programa de Doctorado** correspondiente.

- Enlace de acceso: <https://rapi.ujaen.es/RAPI/?tipoEstudio=TCL>
- Una vez que nos identificamos con la cuenta TIC debemos seleccionar el rol con el que vamos a proceder: tutor, director, coordinador o miembro de tribunal.
- *Ojo!!!El doctorando debe estar matriculado/a en el curso académico activo*.

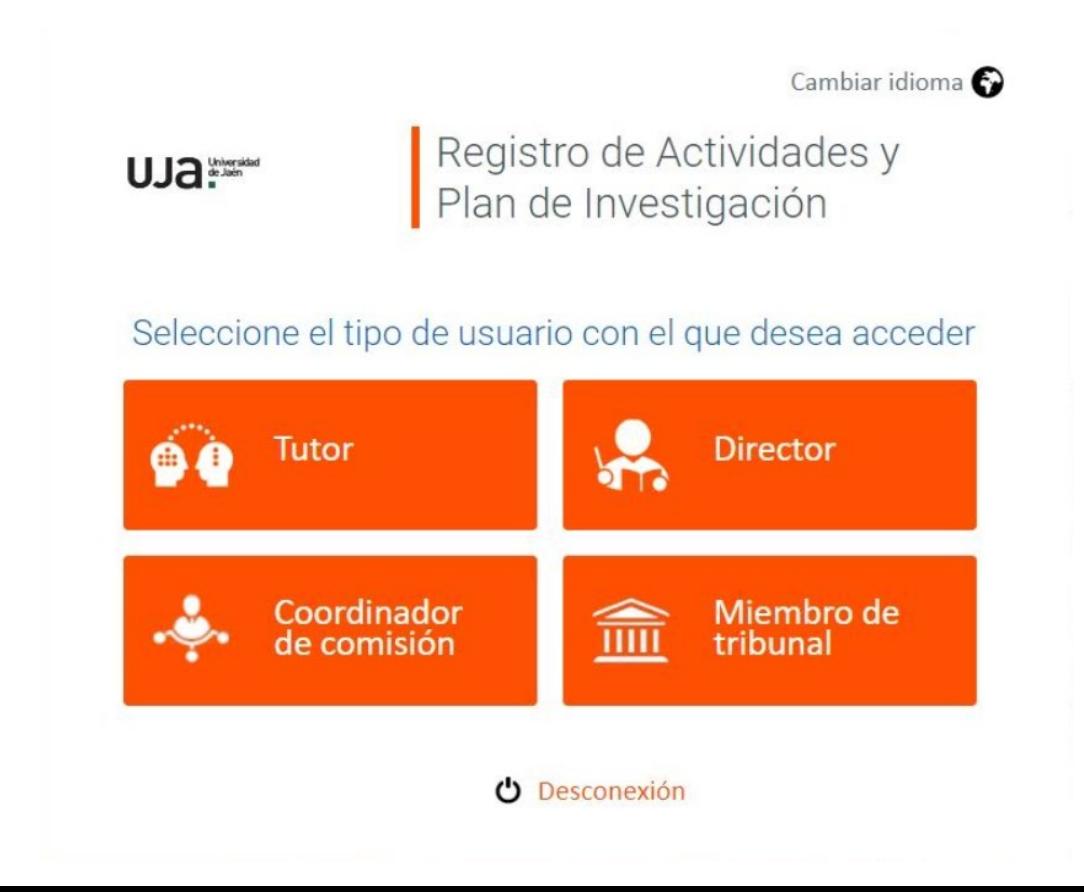

### Rol de Tutor/a y/o Director/a

- El **tutor** modificará el estado de las **actividades** (aceptado, rechazada o pendiente de corrección).
- El **director** modificará el estado del **plan de investigación** (aceptado, rechazado o pendiente de corrección). Asimismo, subirá el **informe anual de evaluación** sobre el alumnado.
- En el apartado "**Temas pendientes**" se puede observar mediante este símbolo **A** aquellos que tienen algo por resolver.

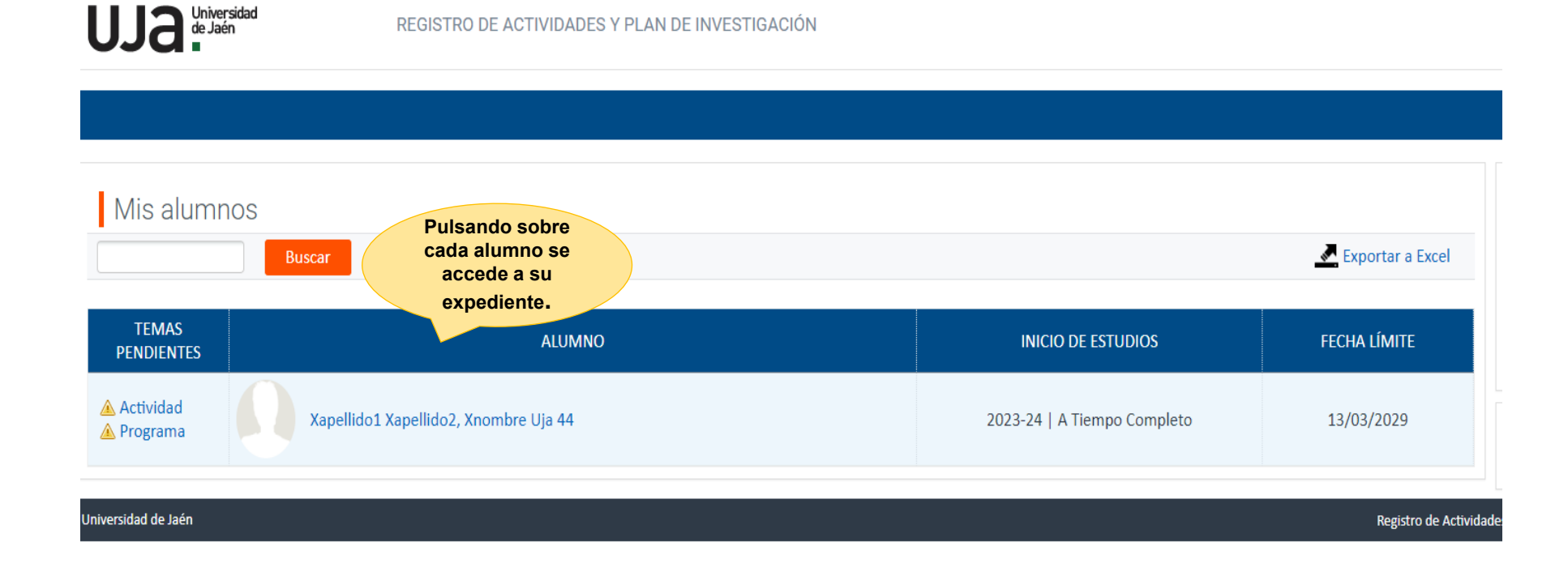

### Rol de Tutor/a y/o Director/a

Pantalla principal donde vemos las diferentes secciones que podemos ejecutar:

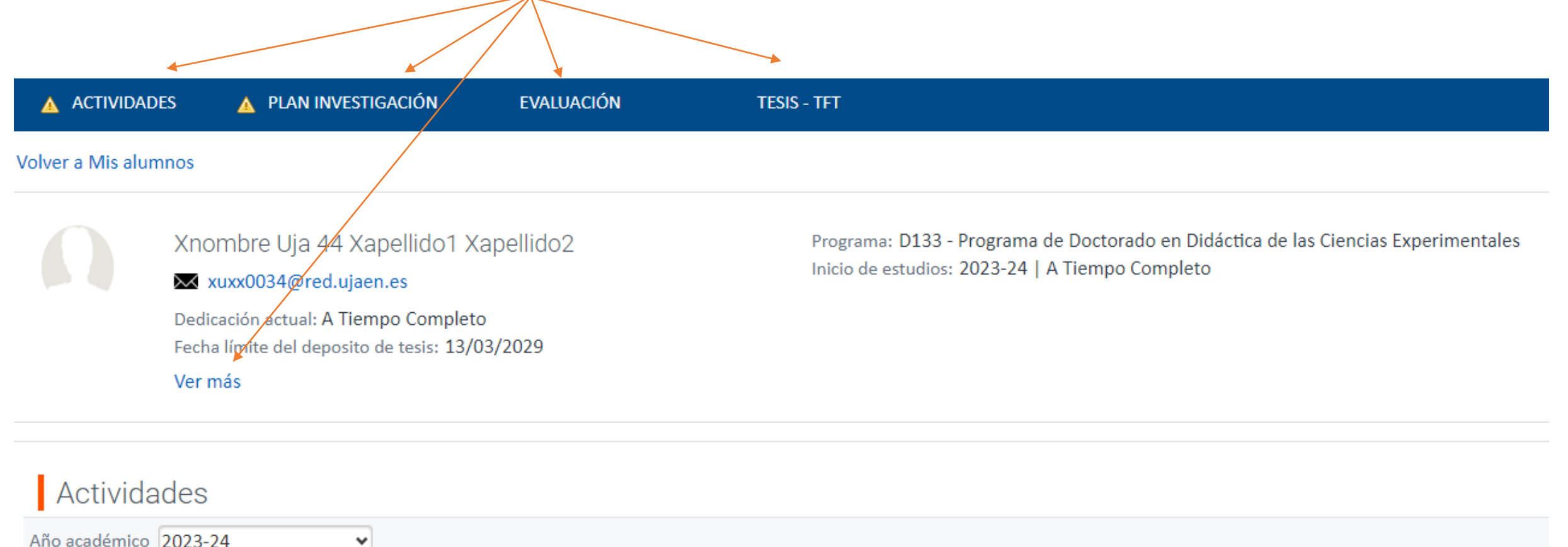

Año académico 2023-24

### DATOS PERSONALES Y TITULACIÓN

En esta pestaña se muestran los datos personales y académicos del alumno en el programa de doctorado.

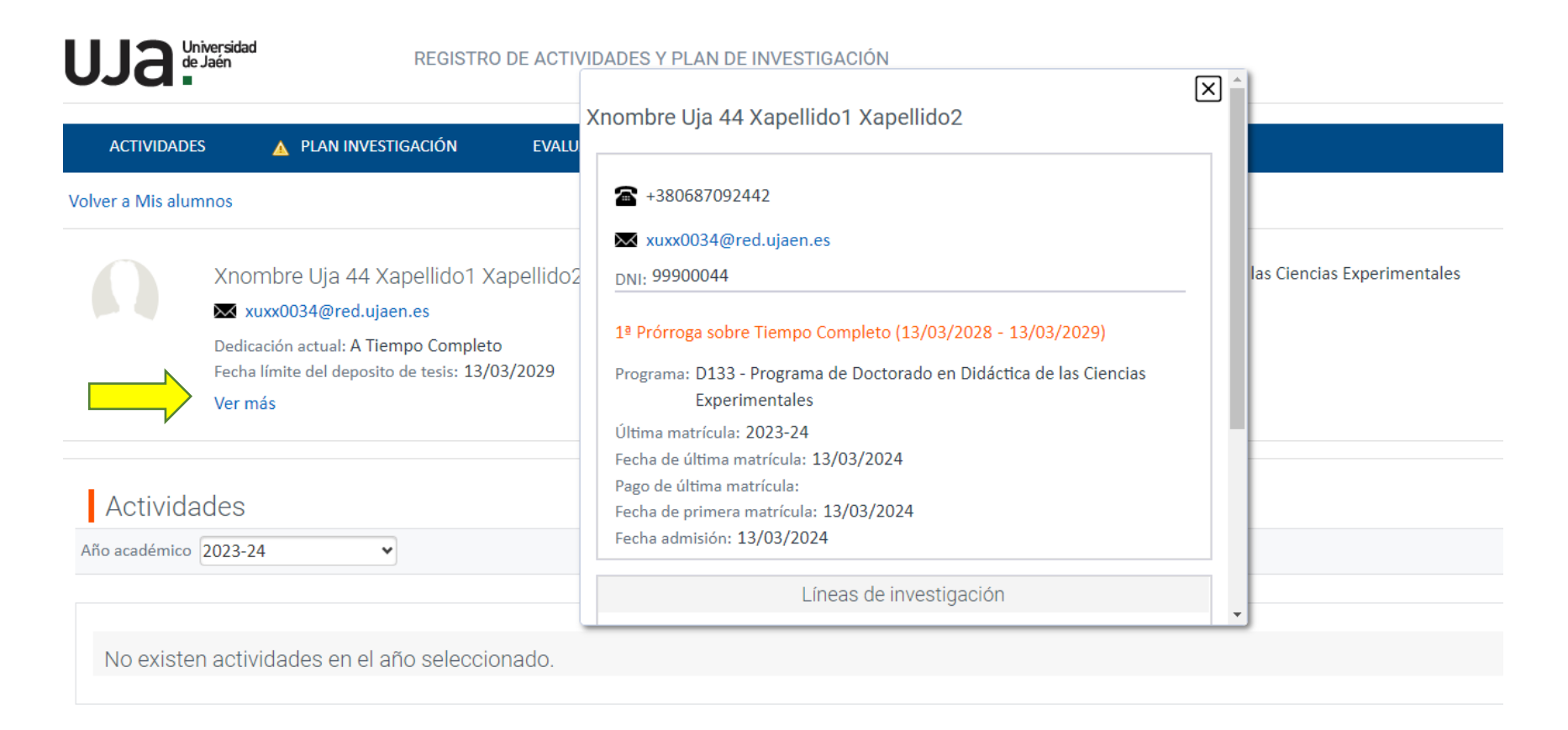

# Rol de Tutor

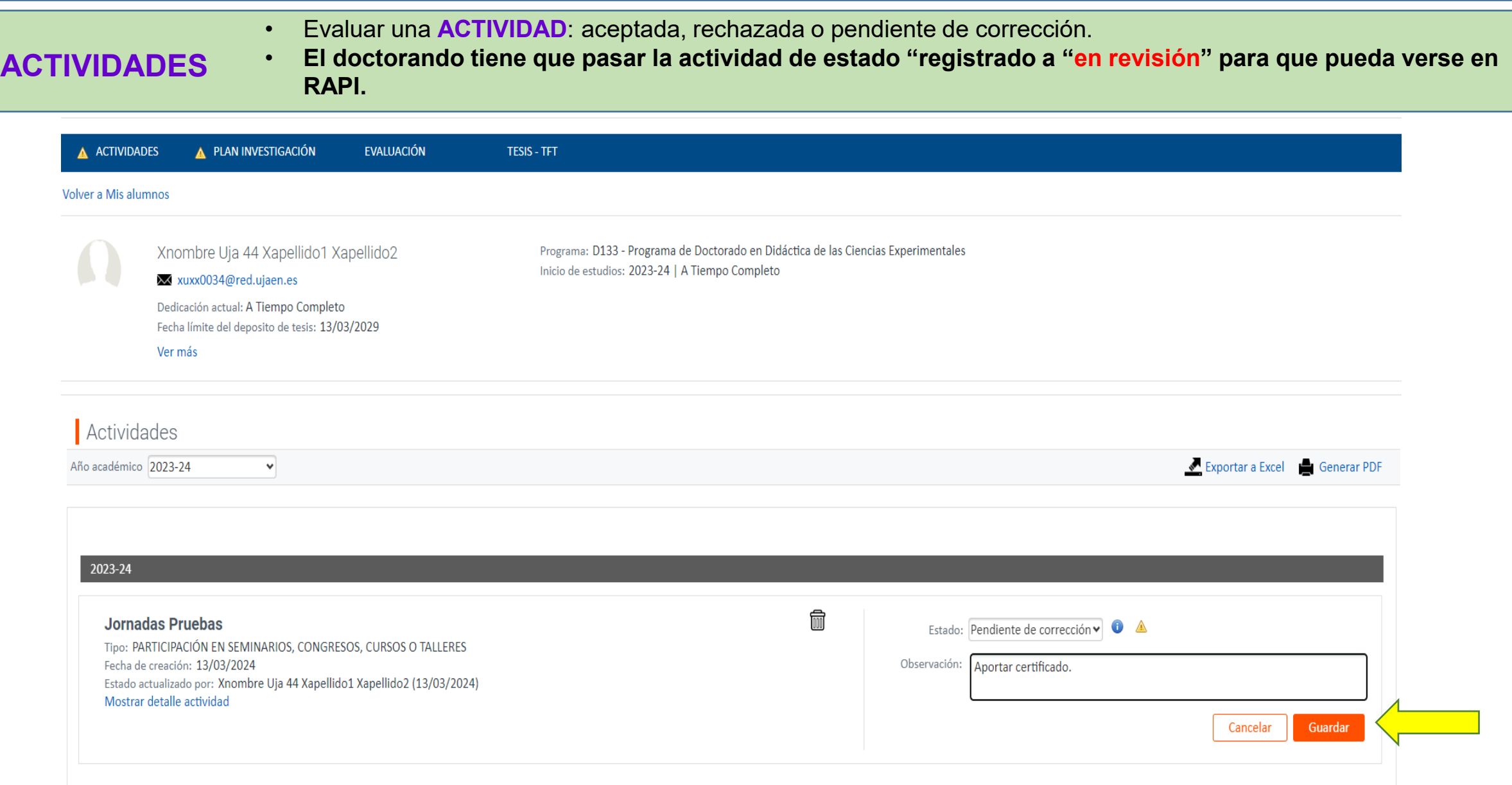

#### **Rol de Director/a**

- Evaluar Plan de investigación: aceptado, rechazado o pendiente de corrección.
- Durante el primer año el doctorando tiene que subir a RAPI el plan de investigación que se puede descargar desde la página de la Escuela de Doctorado.

## **Plan de investigación**

- El PI hay que subirlo todos los años aunque los cambios no sean significativos.
- **El doctorando tiene que pasar el plan de investigación de estado "registrado a "en revisión". para que pueda verse en RAPI.**

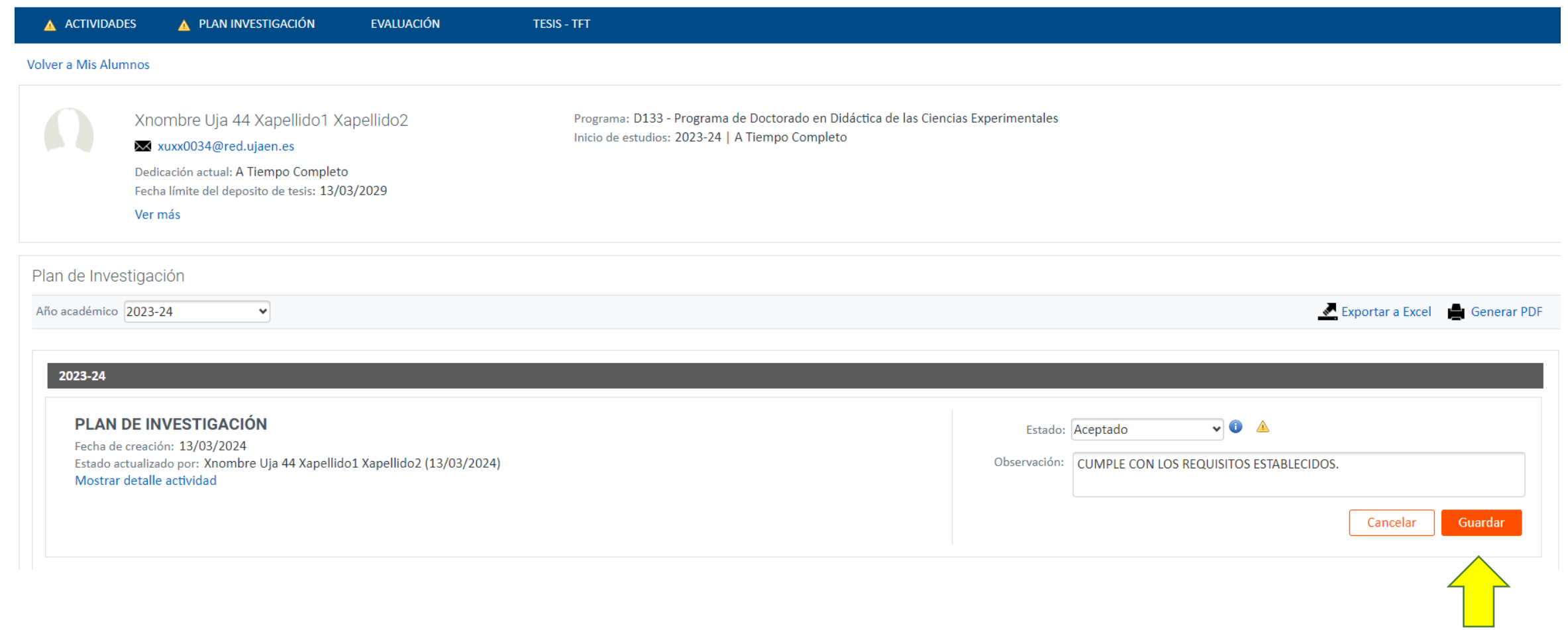

### Rol de Director/a

 $\mathbf{A}$ 

#### Evaluación: Se debe evaluar al alumno cada curso académico. (**Favorable, desfavorable o no evaluado)**

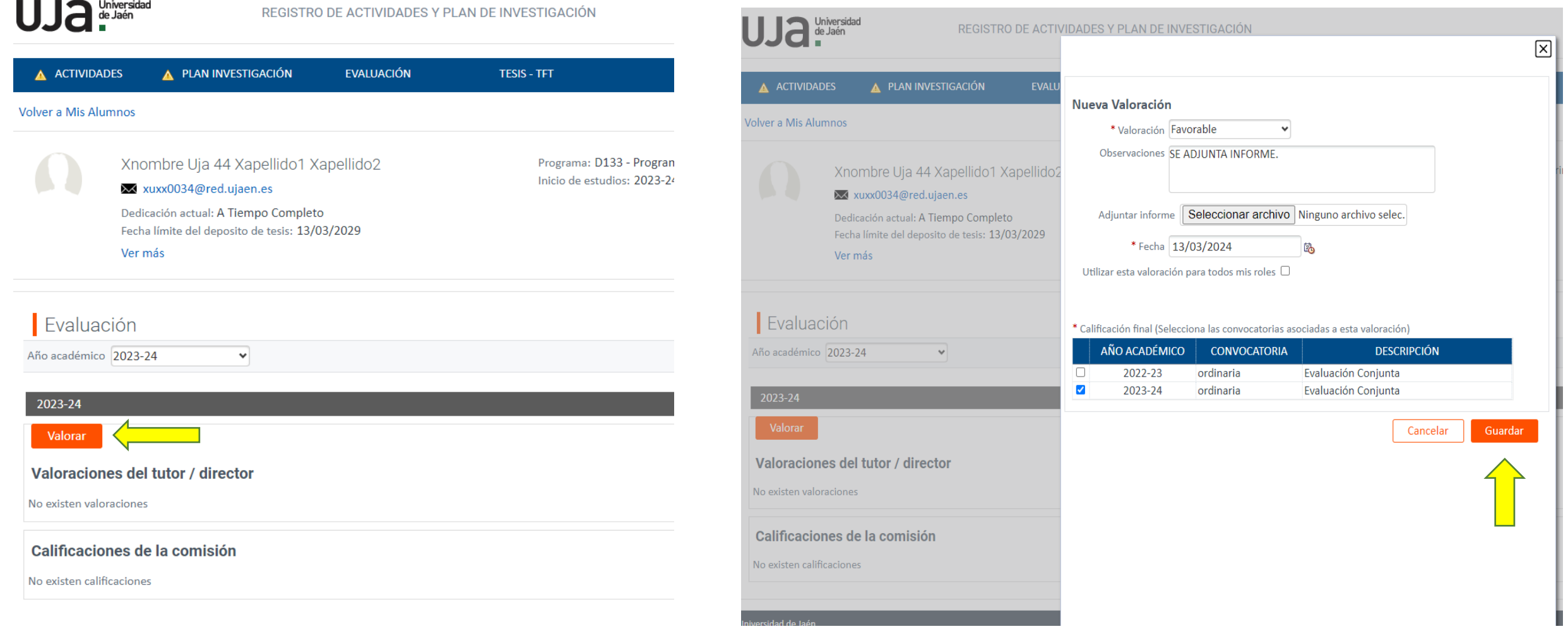

#### Todos los roles

- **En la pestaña "Tesis" se puede consultar la tesis junto con otros datos de la misma.**
- **TESIS** · El documento de la tesis en PDF se presenta junto a la solicitud de depósito, y la Sección de **Doctorado la subirá de oficio a RAPI.**

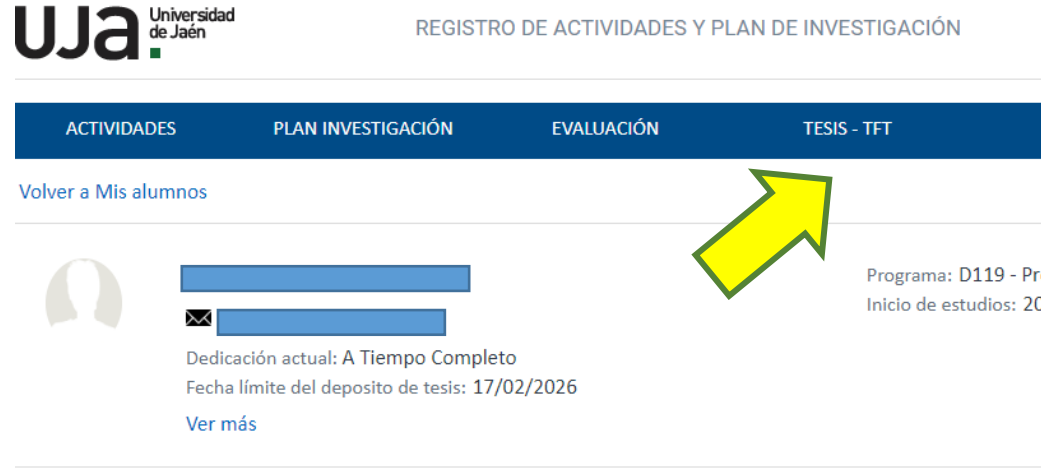

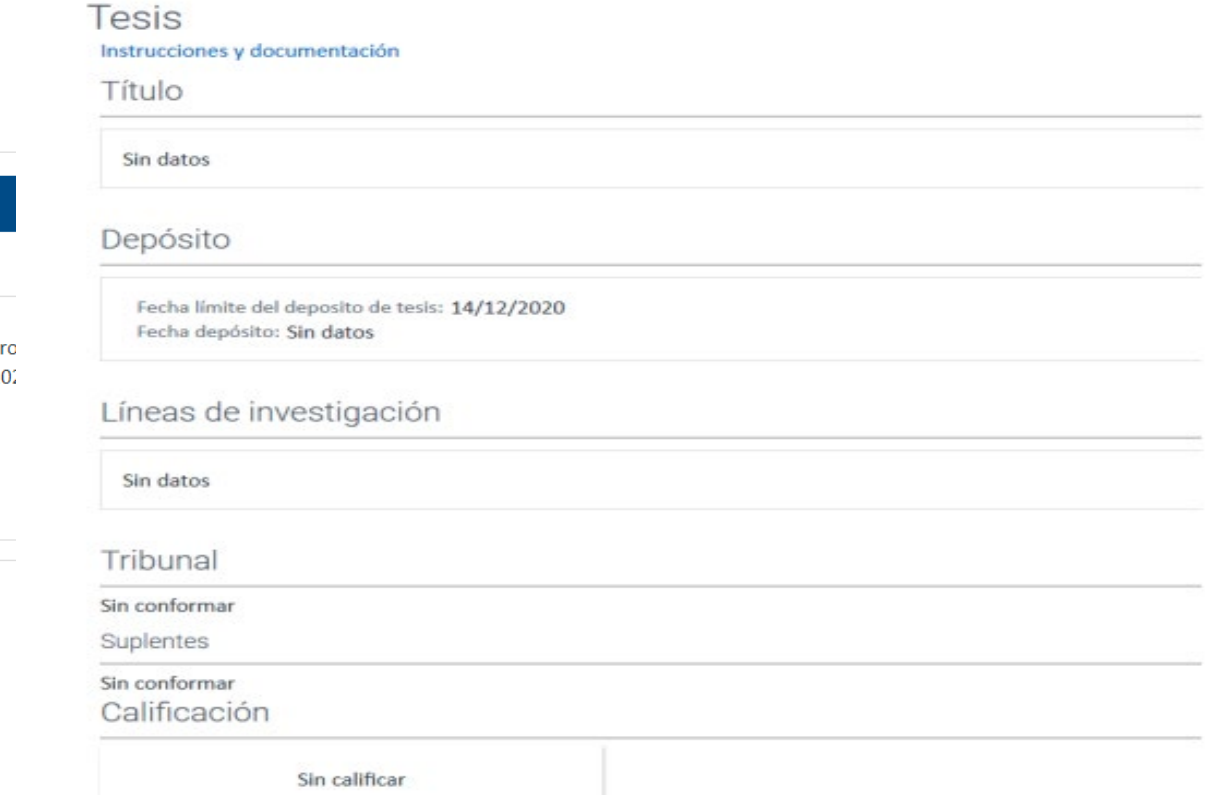

#### Rol de Coordinador/a o miembro de la Comisión Académica

- La Comisión Académica tendrá acceso al expediente de todos los alumnos del programa de Doctorado y podrá revisar todas las actividades y planes de investigación así como ver las evaluaciones realizadas por los directores.
- Podrá realizar diferentes filtros por alumnos en diversos estados, líneas de investigación y docentes (tutor/director).
- Tendrá que **CALIFICAR** las líneas de evaluación de los mismos con carácter anual y siempre antes de finalizar el curso para que el doctorando pueda realizar su renovación de tutela el curso siguiente.

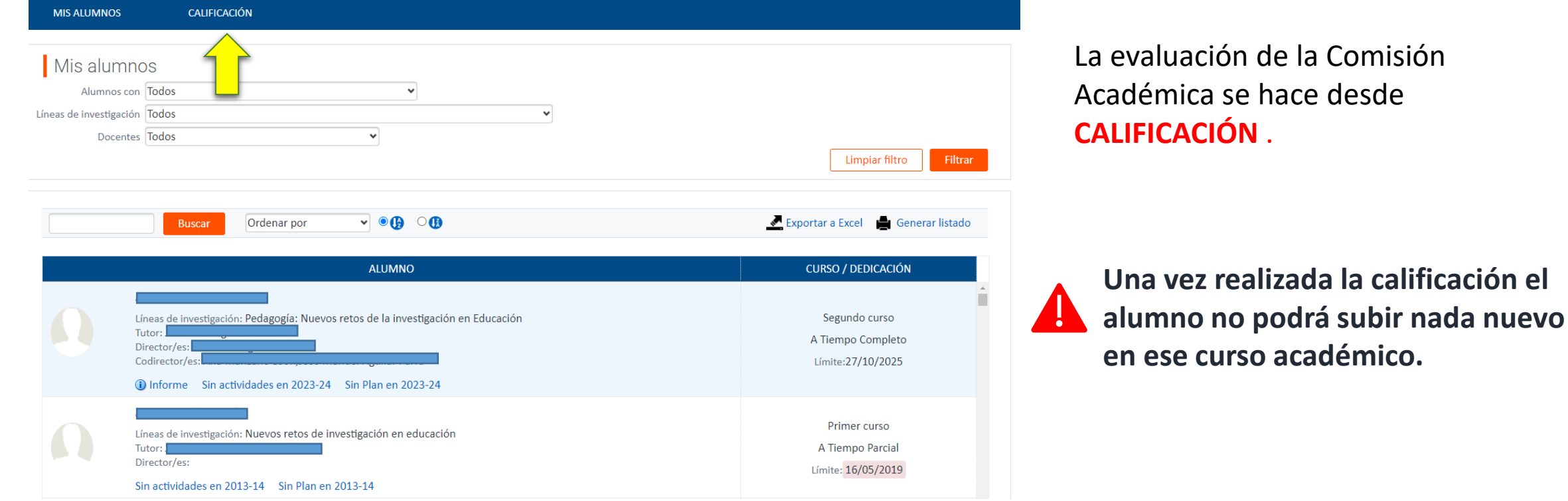

Comisión desde

#### Rol de Coordinador/a o miembro de la Comisión Académica

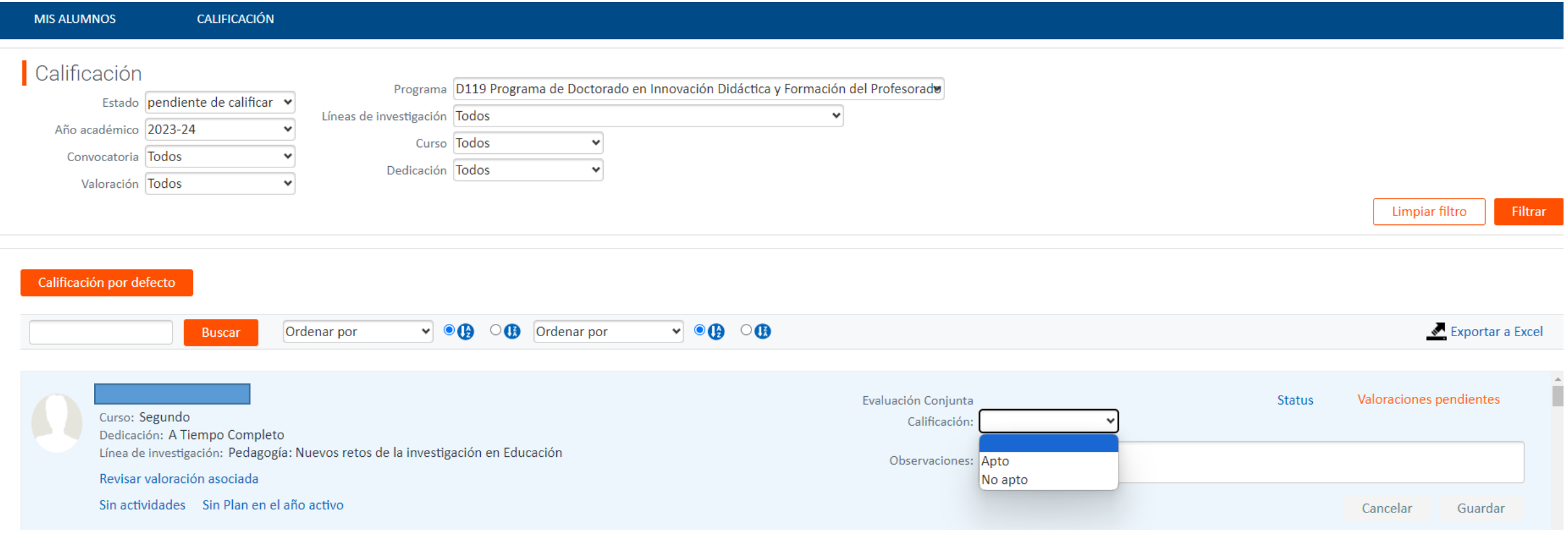

 $\begin{matrix} \uparrow \\ \downarrow \end{matrix}$ 

#### Rol de Miembro de Tribunal de Tesis Doctoral

- Tienen acceso para poder revisar el expediente del alumno.
- Una vez calificada la tesis se cierra el modo consulta y solo aparece los datos informados de esta pantalla.

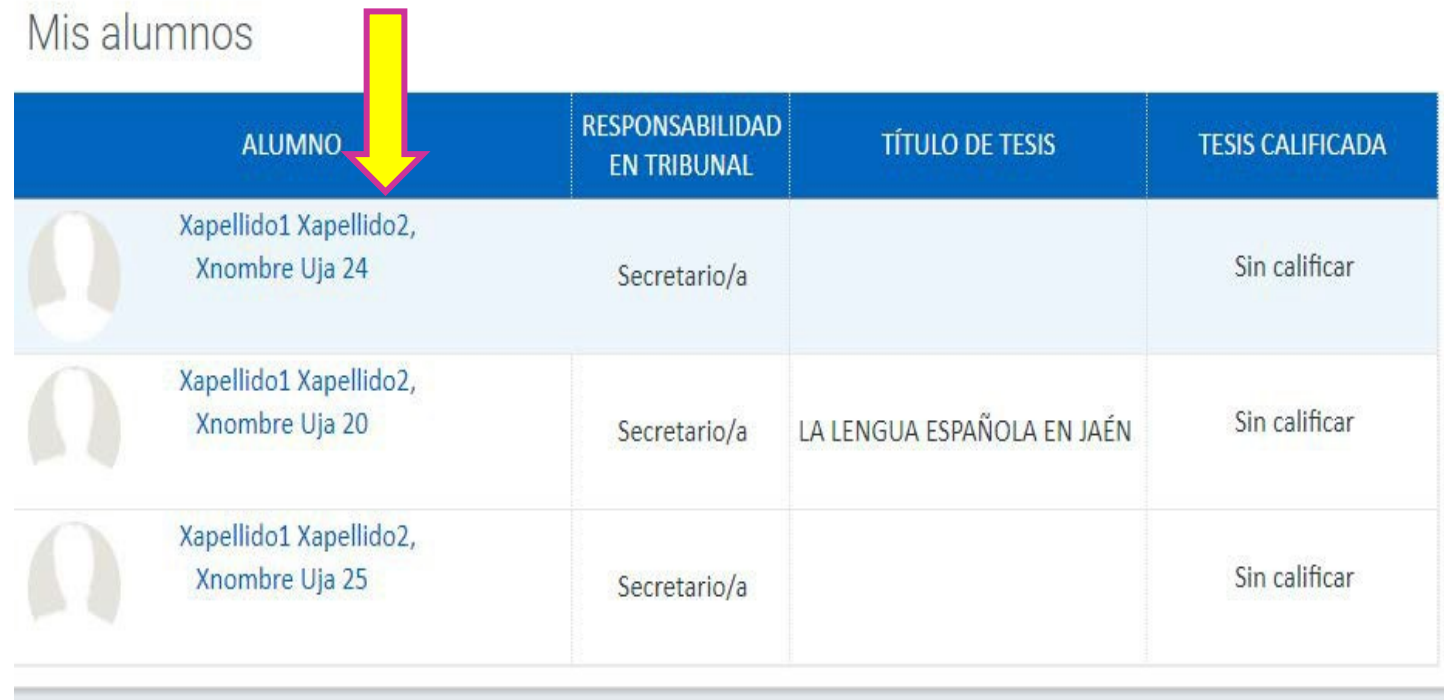

# Muchas gracias por vuestra atención.